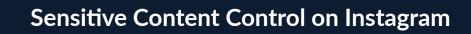

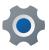

From your profile tap on the three lines in the top right corner

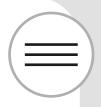

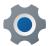

Tap on Settings and then on Privacy

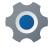

Tap on Sensitive Content Control

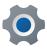

From here you can limit the content you see on the platform

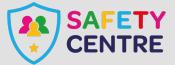

https://oursafetycentre.co.uk ©IneqeGroupLTD2022